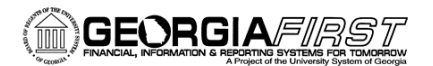

## Bank Data Mapping from v8.9 to v9.2

Previously in PeopleSoft v8.9, a custom **BOR EFT Formatting** page containing an institution's electronic file payment data was used and institutions were able to edit this page. This page included all of the institution's specific EFT/ACH bank file information and provided some additional file formatting options.

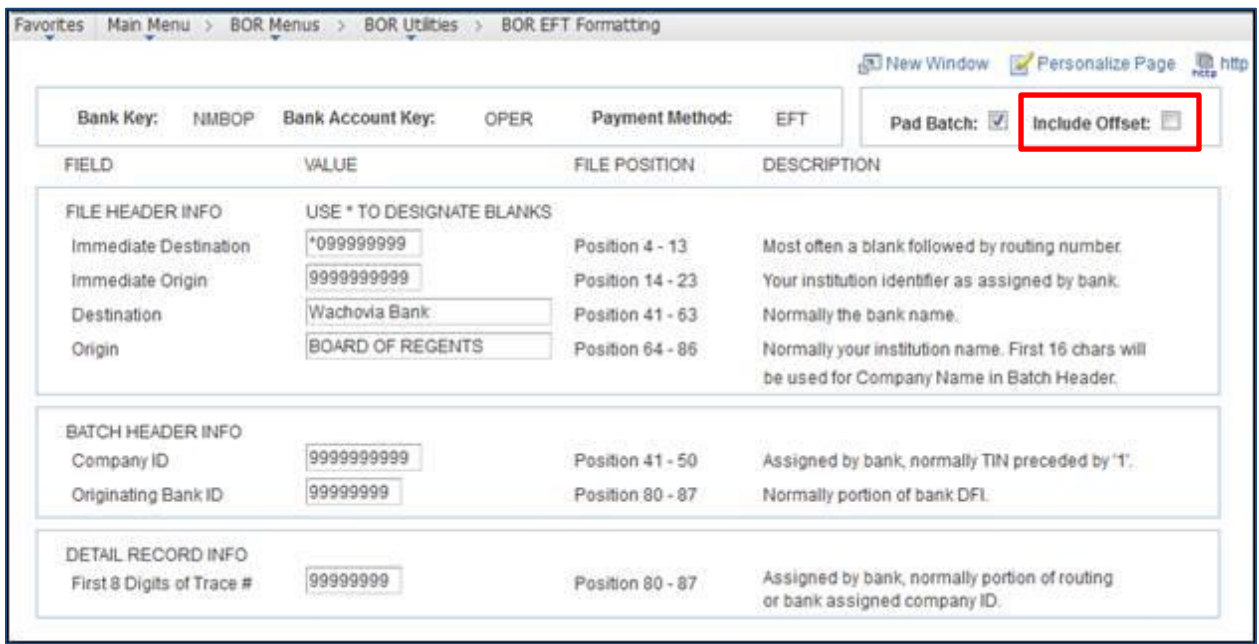

In PeopleSoft v9.2, the **BOR EFT Formatting** page will continue to be used. However, institutions will not be able to edit the information directly from this page. This information will be populated from the following pages.

*Note: The pad batch is no longer editable, but the Include offset is still editable by institutions.*

## **Mapping of Bank Data in PeopleSoft v9.2**

The following screenshots provide the location of where the data currently populated on the BOR EFT Formatting page in v8.9 will be mapped in v9.2. The navigation information is shown within each screenshot.

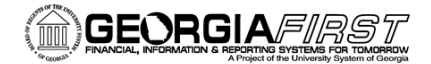

## $People$  $9f$

**Destination**: from the Bank Information **Description** field.

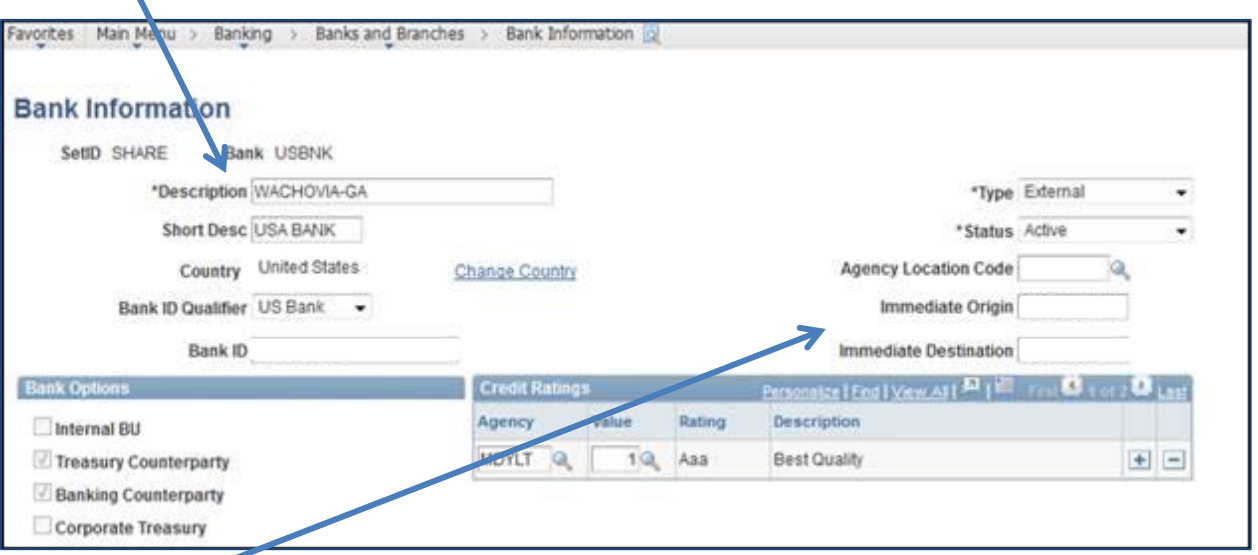

**Immediate Origin** and **Immediate Destination**: from the Bank Information Immediate Origin and Immediate Destination fields.

The location code (EFTPAYMENT) specified on the **Payables Definition** will be used to obtain the Institution's name (Origin Name) to be included in the file. Also, you will need to contact ITS to update the **Payables Definition** Description field should your bank require the Institution name be all upper case in your electronic payment files.

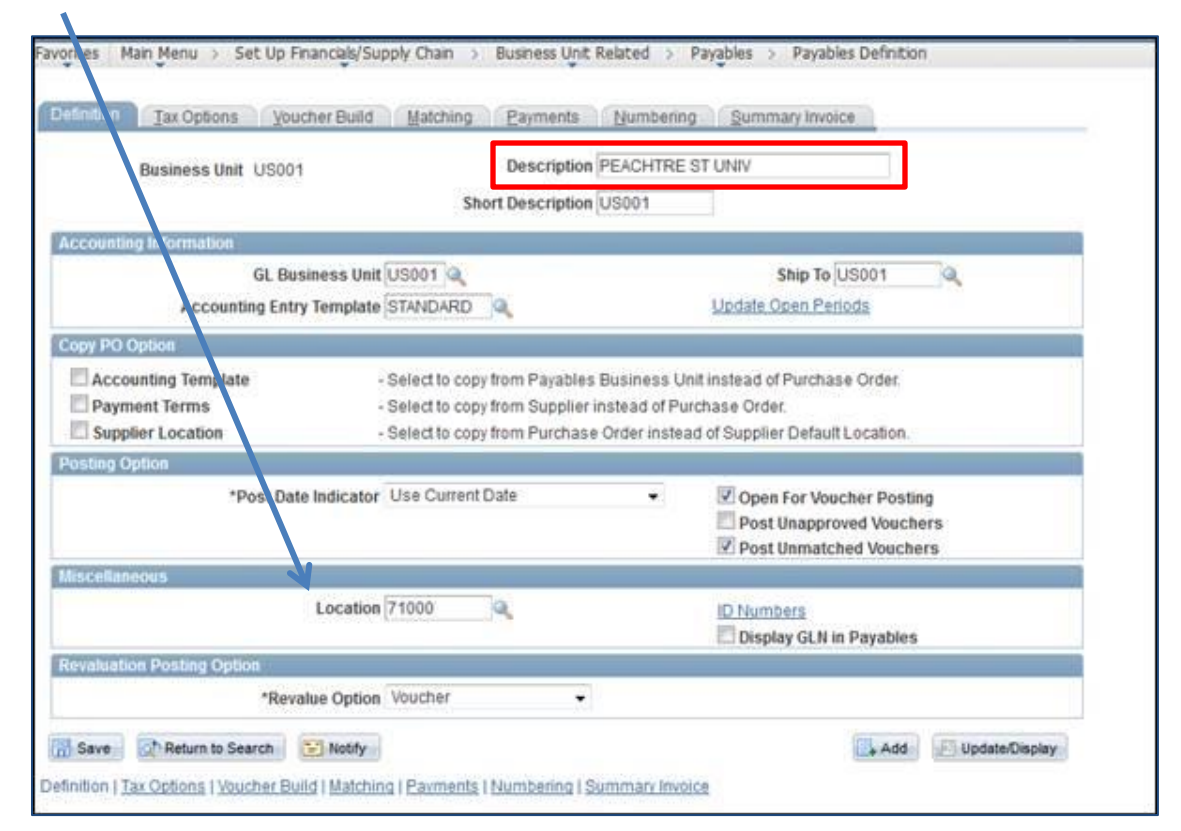

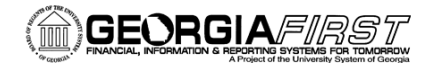

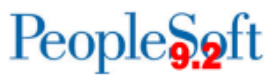

**Origin Name**- The location specified in the **Miscellaneous Location** field on the **Payables Definition** page will be used to pull the location description. This will be used for the Origin Name (Institution's name).

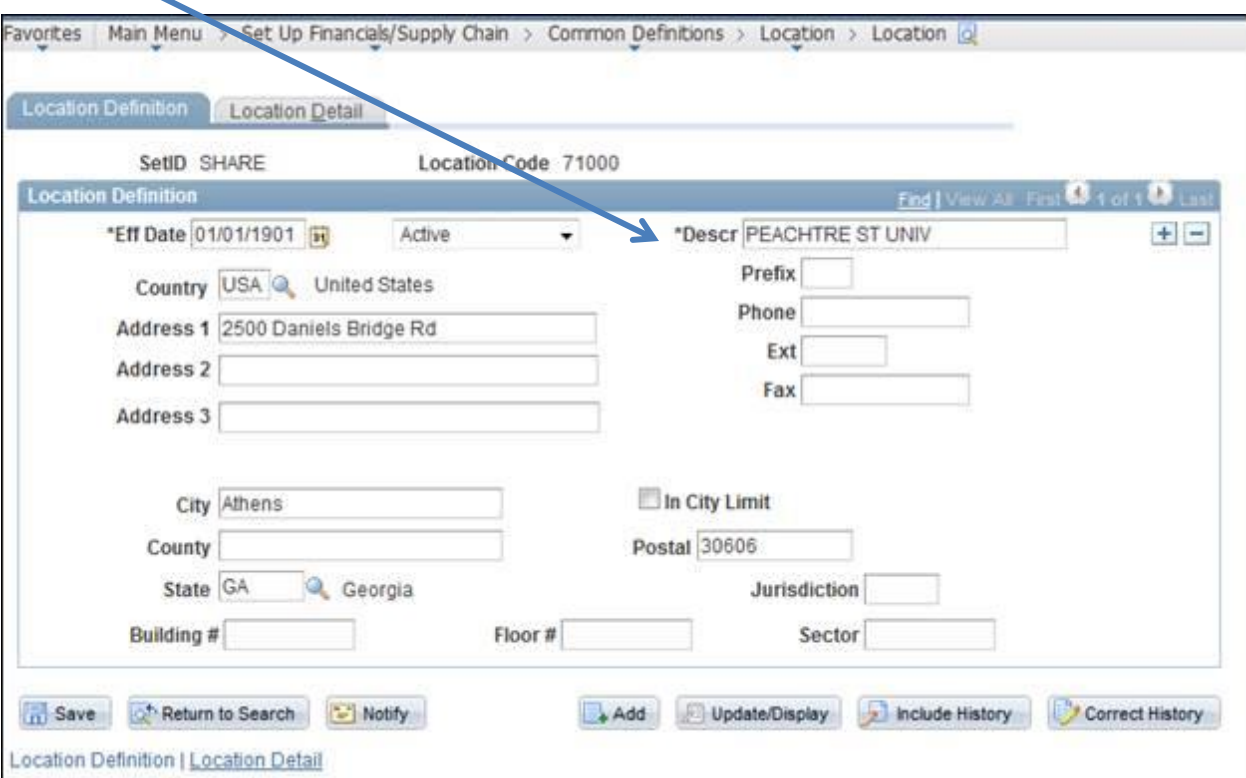

**Company ID**: will be populated on the institution's External Bank account

Payments Methods Tab > Layout Options Link (under the Electronic Layouts section)

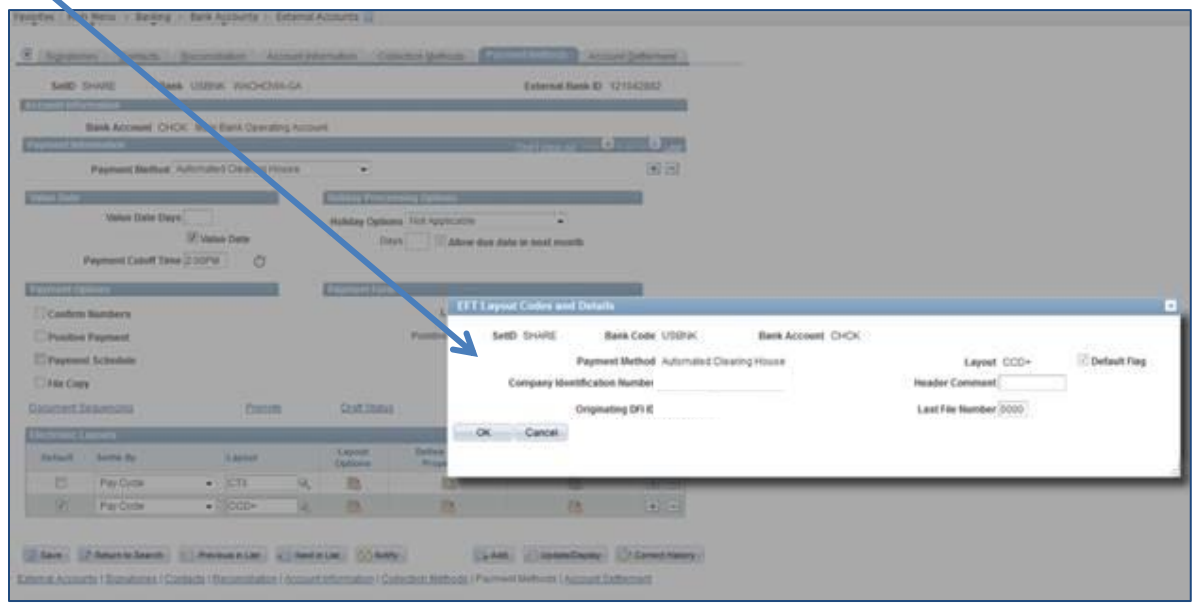

**Originating DFI ID**: will be the first 8 characters of the Institution's Bank ID Number.